# traseR: TRait-Associated SNP EnRichment analyses

Li Chen, Zhaohui S.Qin

Department of Biostatistics and Bioinformatics Emory University Atlanta, GA 303022

li.chen@emory.edu,zhaohui.qin@emory.edu

October 14, 2015

## **Contents**

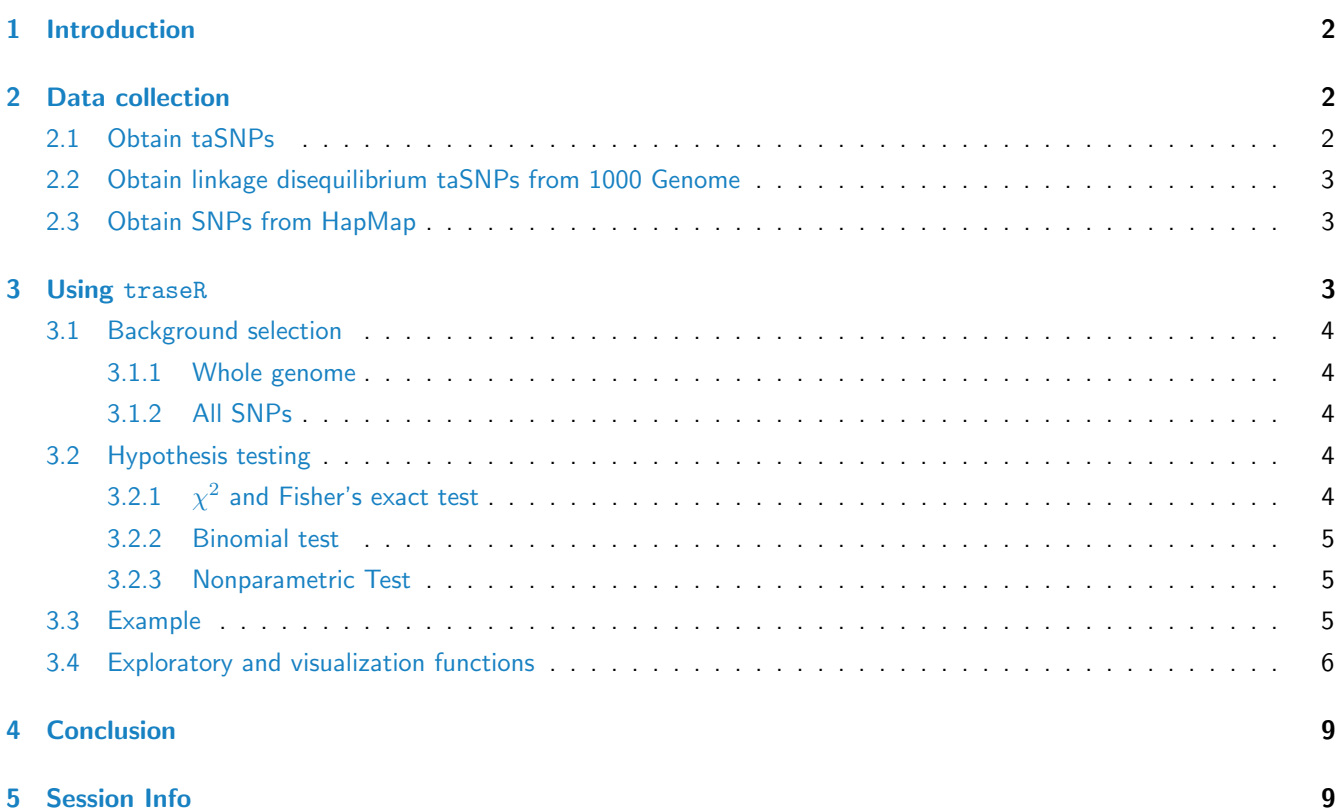

#### Abstract

This vignette introduces the use of traseR (TRait-Associated SNPEnRichment analyses, which is designed to provide quantitative assessment whether a selected genomic interval(s) is likely to be functionally connected with certain traits or diseases. traseR consists of several modules, all written in R, to perform hypothesis testing, exploration and visualization of trait-associated SNPs(taSNPs). It also assembles the up-to-date taSNPs from dbGaP and NHGRI, SNPs from 1000 Genome Project CEU population with linkage disequilibrium greater than 0.8 within 100 kb of taSNPs, and all SNPs of CEU population from HapMap project into its built-in database, which could be directly loaded when performing analyses.

#### <span id="page-1-0"></span>1 Introduction

Genome-wide association study (GWAS) have successful identified many sequence variants that are significantly associated with common diseases and traits. Tens of thousands of such trait-associated SNPs have already been cataloged which we believe is a great resource for genomic research. However, no tools existing utilizes those resources in a comprehensive and convenient way. In this study, we show the collection of taSNPs can be exploited to indicate whether a selected genomic interval(s) is likely to be functionally connected with certain traits or diseases. A R Bioconductor package named traseR has been developed to carry out such analyses.

#### <span id="page-1-1"></span>2 Data collection

One great feature of traseR is the built-in database that collects various public SNP resources. Common public SNP databases include Association Result Browser, HapMap and 1000 Genome. We briefly introduce the procedures to process those public available SNP resources

#### <span id="page-1-2"></span>2.1 Obtain taSNPs

Association Results Browser [\(http://www.ncbi.nlm.nih.gov/projects/gapplusprev/sgap](http://www.ncbi.nlm.nih.gov/projects/gapplusprev/sgap_plus.htm)\_plus.htm) combines identified taS-NPs from dbGaP and NHGRI, which together provide 44,078 SNP-trait associations, 30,553 unique taSNPs and 573 unique traits. This resource has been built into GRanges object taSNPDB and could be loaded into R console by typing data(taSNPDB).

traseR need to specify the collection of trait-associated SNPs in particular format before we carry out enrichment analyses. The format starts with the columns,

- 1. Trait: Description of disease/trait examined in the study
- 2. SNP\_ID: SNP rs number
- 3. p.value: GWAS reported p-values
- 4. seqnames: Chromosome number associated with rs number
- 5. ranges: Chromosomal position, in base pairs, associated with rs number
- 6. Context: SNP functional class
- 7. GENE\_NAME: Genes reported to be associated with SNPs
- 8. GENE\_START: Chromosome start position of genes
- 9. GENE\_END: Chromosome end position of genes
- 10. GENE\_STRAND: Chromosome strand associated with SNPs

Currently, the traseR package automatically synchronize trait-associated SNPs from Association Results Browser, which collects up-to-date GWAS results from dbGaP NHGRI GWAS catalog.

#### <span id="page-2-0"></span>2.2 Obtain linkage disequilibrium taSNPs from 1000 Genome

We first download all vcf files from [\(ftp://share.sph.umich.edu/1000genomes/fullProject/2012.03.14/\)](ftp://share.sph.umich.edu/1000genomes/fullProject/2012.03.14/) that contains all genetic variants information. Then, two steps are used to find linkage disequilibrium SNPs >0.8 and located within 100kb of taSNPs. Firstly, we use vcftools to convert the vcf file format to PLINK format. Then we use PLINK to call the LD taSNPs by specifying options that limit the linkage disequilibrium SNPs >0.8 (–ld-window-r2 0.8) and within 100kb of taSNP (–ld-window-kb 100). The detailed commands are listed below,

vcftools -vcf vcf.file -out plink.file -plink plink -file plink.file -r2 -inter-chr -ld-snp-list snps.txt -ld-window-r2 0.8 -ld-window-kb 100 -out output.file -noweb

Finally, we have 90700 SNP-trait associations and 78247 unique linkage disequilibrium trait-associated SNP. We also build linkage disequilibrium taSNP into another GRanges object taSNPLDDB, which could be loaded into R console by typing data(taSNPLDDB).

The format of taSNPLDDB is,

- 1. seqnames: Chromosome number associated with rs number
- 2. SNP\_ID: SNP rs number
- 3. ranges: Chromosomal position, in base pairs, associated with rs number
- 4. Trait: Description of disease/trait examined in the study

#### <span id="page-2-1"></span>2.3 Obtain SNPs from HapMap

We download all genotype files in CEU population from the site, [\(http://hapmap.ncbi.nlm.nih.gov/downloads/genotypes/](http://hapmap.ncbi.nlm.nih.gov/downloads/genotypes/latest/forward/non-redundant/ ) [latest/forward/non-redundant/\)](http://hapmap.ncbi.nlm.nih.gov/downloads/genotypes/latest/forward/non-redundant/ ) The site contains merged phase I+II and III HapMap genotype files. We treat all alleles in the genotype files as SNPs for CEU population, which are expressed in the forward strand relative to the reference genome sequence. There are totally 4,029,840 variants excluding variants on Y chromosome, which could serve as background in hypothesis testing. Since all genotype files are in text format, we simply include all SNPs in auto chromosome and chromosome X into package built-in GRanges subject CEU.

The format of CEU is,

- 1. seqnames: Chromosome number associated with rs number
- 2. SNP ID: SNP rs number
- 3. ranges: Chromosomal position, in base pairs, associated with rs number

#### <span id="page-2-2"></span>3 Using traseR

To assess the enrichment level of trait-associated SNPs in given genomic interval(s) using traseR, one needs to follow the simple steps below.

1. Prepare the genomic intervals in data frame format with column names chr,start,end

- 2. Query a given a set of genomic interval(s) against all the taSNPs in the collection, perform statistical analyses
- 3. Explore genes/SNPs of particular interest

#### <span id="page-3-0"></span>3.1 Background selection

#### <span id="page-3-1"></span>3.1.1 Whole genome

The assumption is each base could be possibly be the taSNP. Based on the assumption. With the number of taSNPs inside and outside the genomic interval(s), the number of bases inside and outside of the genomic interval(s), we could classify all bases based on a base is taSNP or not and a base is in genomic intervals or not.

#### <span id="page-3-2"></span>3.1.2 All SNPs

The assumption is each SNP could be possibly be the taSNP. Based on the assumption. With the number of taSNPs inside and outside the genomic interval(s), the non-taSNPs inside and outside of the genomic interval(s), we could classify all SNPs based on a SNP is taSNP or not and a SNP is in genomic intervals or not.

#### <span id="page-3-3"></span>3.2 Hypothesis testing

traseR provides differential hypothesis testing methods in core function traseR, together with other functions for exploring and visualizing the results. The genomic interval(s) could be a data frame with three columns as chr(chromosome), start(genomic start position) and end(genomic end position). traseR also offers either using the whole genome or all SNPs as the background for hypothesis testing. If using whole genome as background, the command line is:

```
> x=traseR(snpdb=taSNPDB,region=Tcell)
```

```
> print(x)
```
If using all SNPs as background, the command line is:

```
> x=traseR(snpdb=taSNPLDDB,region=Tcell)
```
For the above commands, region is the data frame; snpdb is taSNPs; snpdb.bg is a background non-taSNPs; If rankby is set as "pvalue", all traits will be sorted by p-value in increasing order; ifrankby is set as "odds.ratio", all traits will be sorted by odds ratio in decreasing order. There are four options for test.method including "binomial", "chisq", "fisher", and "nonparametric"to perform binomial test,  $\chi^2$  test, Fisher's exact test and nonparametric respectively. If a1 $t$ e $r$ nat $i$ ve is set to "greater", trader will perform hypothesis testing on whether genomic intervals are enriched of taSNPs than the background; If alternative is set to "less",traseR will perform hypothesis testing on whether genomic intervals are depleted of taSNPs than the background.

#### <span id="page-3-4"></span>3.2.1  $\chi^2$  and Fisher's exact test

Based on which background we choose, we could construct the 2 by 2 contingency table. then, we could perform  $\chi^2$ test on the table to assess the goodness of fit of the distribution of taSNPs inside and outside of genomic intervals(s). We could also assume taSNPs in genomic intervals follows hypergeometric distribution and could calculate the p-value by using Fisher's exact test.

#### <span id="page-4-0"></span>3.2.2 Binomial test

The assumption is the probability of observing a single base/SNP being a taSNP is the same inside and outside of genomic intervals. The probability of observing a single base/SNPs being a taSNP in genomic intervals could be estimated by using total number of taSNPs divided by the genome size/All SNPs. Then corresponding p-value could be calculated by using binomial test.

#### <span id="page-4-1"></span>3.2.3 Nonparametric Test

Instead of enforcing any assumption, the control genomic interval(s) are generated by shuffling the genomic intervals randomly  $N$  times and overlap with taSNPs in each time. Then we could calculate the empirical p-value directly by counting how many taSNP hits larger/smaller than the observed taSNP hits.

#### <span id="page-4-2"></span>3.3 Example

To further illustrate the usage of traseR R package, we download H3K4me1 peak regions in peripheral blood T cell from Roadmap Epigenomics. Those peak regions are deemed the genomic intervals. Since the degree of enrichment level is measured by p-value, we could rank traits based on p-value in an increasing order. We choose binomial test are the default option for test.method, use whole genome as background and over-enrichment as hypothesis testing direction.

```
> library(traseR)
> data(taSNPDB)
> data(Tcell)
> x=traseR(taSNPDB,Tcell)
> print(x)Trait p.value odds.ratio taSNP.hits taSNP.num
1 All 2.771864e-48 1.460704 1846 30553
                      Trait p.value q.value odds.ratio taSNP.hits
67 Behcet Syndrome 4.400406e-23 2.521433e-20 6.306579 59
172 Diabetes Mellitus, Type 1 1.704981e-11 4.884769e-09 5.045263 33
340 Lupus Erythematosus, Systemic 6.159346e-09 1.176435e-06 3.902195 32
49 Arthritis, Rheumatoid 1.442123e-07 2.065841e-05 5.126637 20
379 Multiple Sclerosis 1.644125e-05 1.884167e-03 2.905210 26
62 Autoimmune Diseases 5.201529e-05 4.967461e-03 15.892575 6
   taSNP.num
67 274
172 185
340 223
```
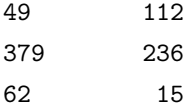

### <span id="page-5-0"></span>3.4 Exploratory and visualization functions

Plot the distribution of SNP functional class

> plotContext(snpdb=taSNPDB,region=Tcell,keyword="Autoimmune")

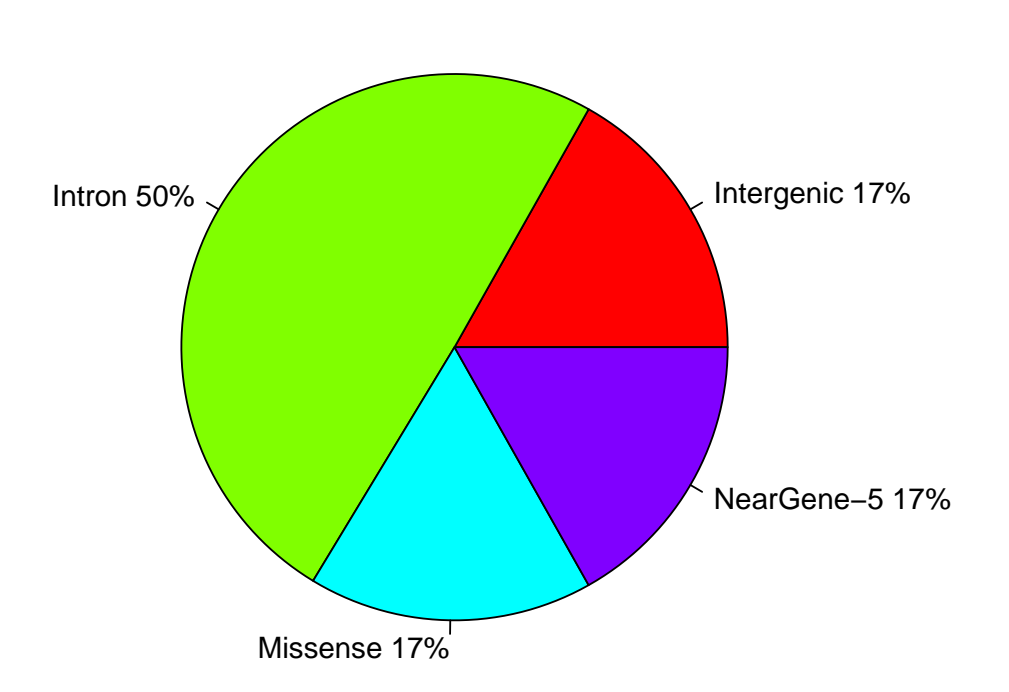

#### **Pie Chart of Context**

Plot the distribution of p-value of trait-associated SNPs

> plotPvalue(snpdb=taSNPDB,region=Tcell,keyword="autoimmune",plot.type="densityplot")

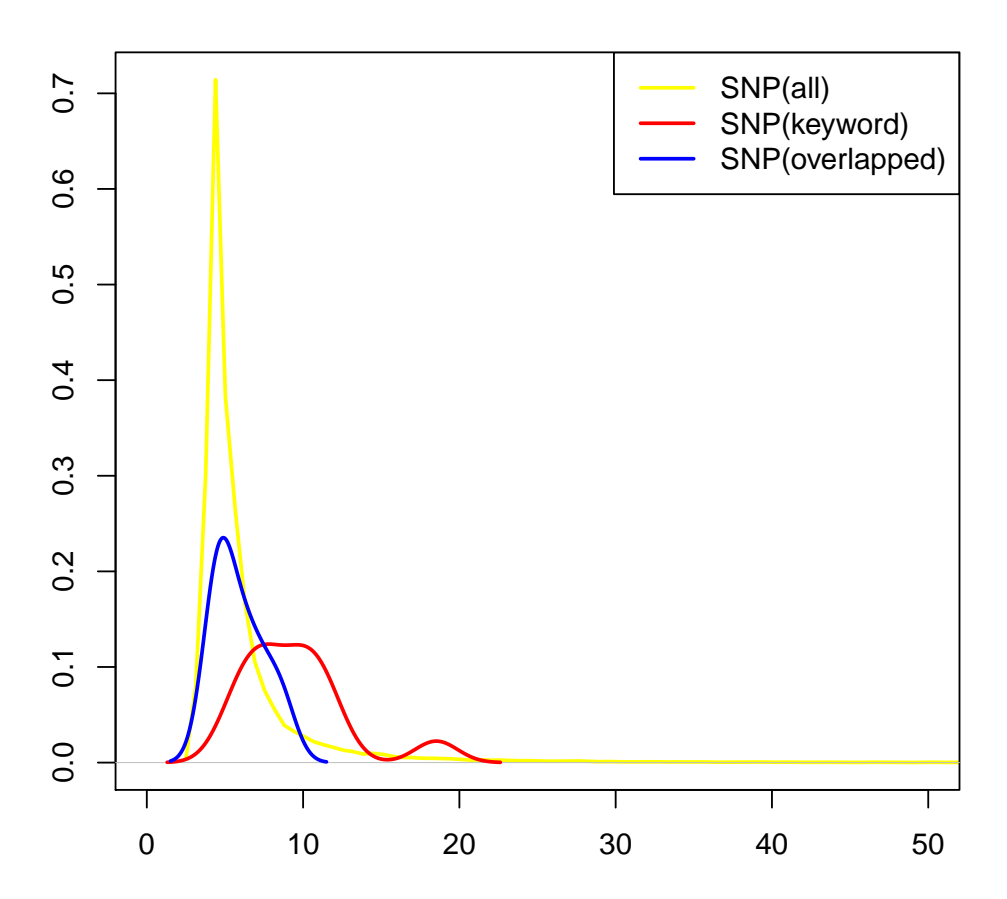

**−log10Pvalue Distribution**

Plot SNPs or genes given genomic interval

> plotInterval(snpdb=taSNPDB,data.frame(chr="chrX",start=152633780,end=152737085))

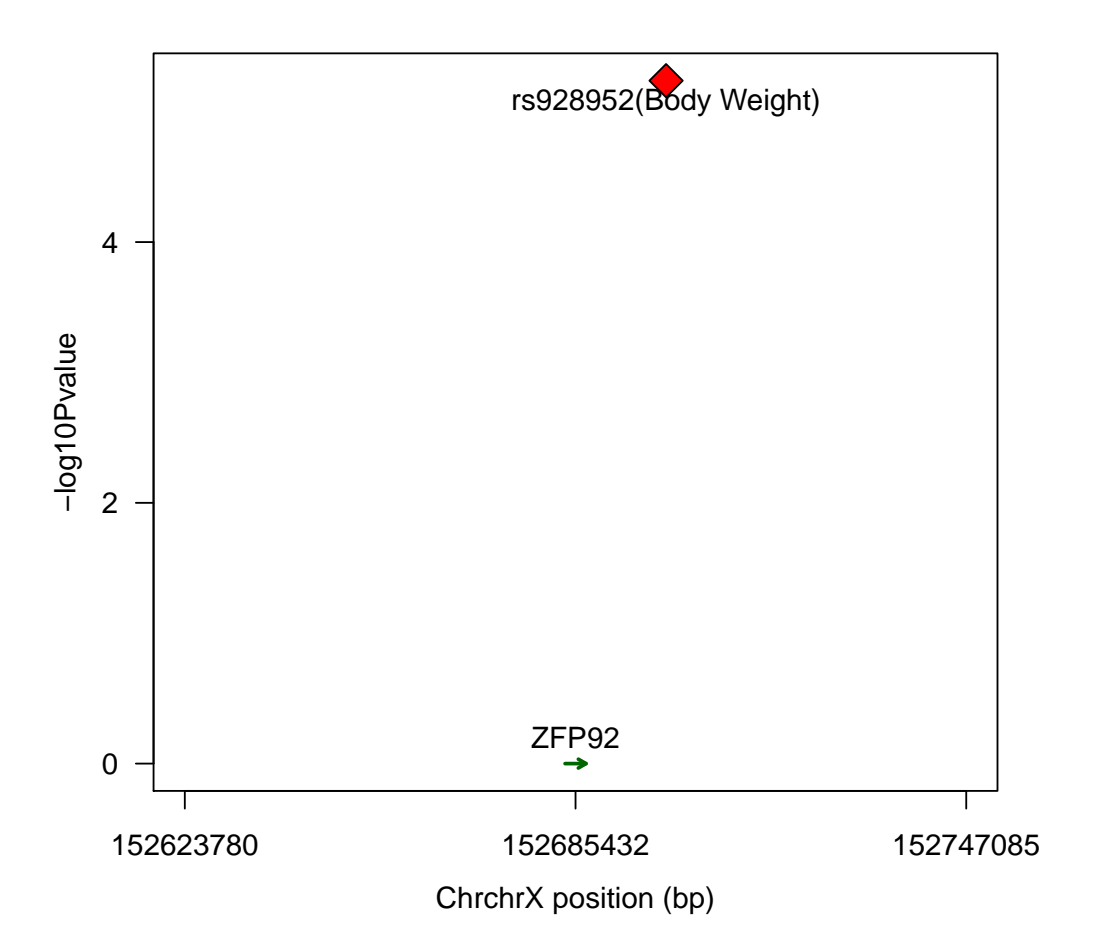

```
Query trait-associated SNPs by key word,
```

```
> x=queryKeyword(snpdb=taSNPDB,region=Tcell,keyword="autoimmune",returnby="SNP")
\geq head(x)
```

```
SNP_ID Chr Position Trait.num Trait.name
42788 rs11203203 chr21 43836186 1 Autoimmune Diseases
4923 rs1876518 chr2 65608909 1 Autoimmune Diseases
26539 rs1953126 chr9 123640500 1 Autoimmune Diseases
42919 rs2298428 chr22 21982892 1 Autoimmune Diseases
4251 rs7579944 chr2 30445026 1 Autoimmune Diseases
2186 rs864537 chr1 167411384 1 Autoimmune Diseases
```
Query trait-associated SNPs by gene name,

```
> x=queryGene(snpdb=taSNPDB,genes=c("AGRN","UBE2J2","SSU72"))
```
#### traseR: TRait-Associated SNP EnRichment analyses 9

```
GRanges object with 3 ranges and 5 metadata columns:
    seqnames ranges strand | GENE_NAME Trait.num Trait.name
       <Rle> <IRanges> <Rle> | <factor> <integer> <factor>
 [1] chr1 [ 955502, 991491] + | AGRN 1 Body Mass Index
 [2] chr1 [1477052, 1510261] - | SSU72 1 Glucose
 [3] chr1 [1189291, 1209233] - | UBE2J2 1 Waist Circumference
    taSNP.num taSNP.name
    <integer> <factor>
 [1] 1 rs3934834
 [2] 1 rs3766178
 [3] 1 rs11804831
 -------
 seqinfo: 23 sequences from an unspecified genome; no seqlengths
Query trait-associated SNPs by SNP name,
> x=querySNP(snpdb=taSNPDB,snpid=c("rs3766178","rs880051"))
> x
GRanges object with 2 ranges and 8 metadata columns:
    seqnames ranges strand | Trait SNP_ID p.value Context
      <Rle> <IRanges> <Rle> | <character> <character> <numeric> <character>
  9 chr1 [1478180, 1478180] * | Glucose rs3766178 3.26e-05 Intron
 10 chr1 [1493727, 1493727] * | Glucose rs880051 1.89e-05 Intron
     GENE_NAME GENE_START GENE_END GENE_STRAND
    <character> <integer> <integer> <character>
  9 SSU72 1477052 1510261
 10 SSU72 1477052 1510261
 -------
 seqinfo: 23 sequences from hg19 genome; no seqlengths
```
## <span id="page-8-0"></span>4 Conclusion

traseR provides methods to assess the enrichment level of taSNPs in a given sets of genomic intervals. Moreover, it provides other functionalities to explore and visualize the results.

#### <span id="page-8-1"></span>5 Session Info

```
> sessionInfo()
R version 3.2.2 (2015-08-14)
Platform: x86_64-pc-linux-gnu (64-bit)
```

```
Running under: Ubuntu 14.04.3 LTS
locale:
 [1] LC_CTYPE=en_US.UTF-8 LC_NUMERIC=C LC_TIME=en_US.UTF-8
[4] LC_COLLATE=C LC_MONETARY=en_US.UTF-8 LC_MESSAGES=en_US.UTF-8
 [7] LC_PAPER=en_US.UTF-8 LC_NAME=C LC_ADDRESS=C
[10] LC_TELEPHONE=C LC_MEASUREMENT=en_US.UTF-8 LC_IDENTIFICATION=C
attached base packages:
[1] stats4 parallel stats graphics grDevices utils datasets methods
[9] base
other attached packages:
 [1] traseR_1.0.0 BSgenome.Hsapiens.UCSC.hg19_1.4.0
 [3] BSgenome_1.38.0 rtracklayer_1.30.0
 [5] Biostrings_2.38.0 XVector_0.10.0
[7] GenomicRanges_1.22.0 GenomeInfoDb_1.6.0
 [9] IRanges_2.4.0 S4Vectors_0.8.0
[11] BiocGenerics_0.16.0
loaded via a namespace (and not attached):
 [1] XML_3.98-1.3 Rsamtools_1.22.0 GenomicAlignments_1.6.0
[4] bitops_1.0-6 futile.options_1.0.0 zlibbioc_1.16.0
 [7] futile.logger_1.4.1 BiocStyle_1.8.0 lambda.r_1.1.7
[10] BiocParallel_1.4.0 tools_3.2.2 Biobase_2.30.0
[13] RCurl_1.95-4.7 SummarizedExperiment_1.0.0
```
#### **References**

- [1] Welter D, MacArthur J, Morales J, Burdett T, Hall P, Junkins H, Klemm A, Flicek P, Manolio T, Hindorff L et al (2010). The NHGRI GWAS Catalog, a curated resource of SNP-trait associations. Nucleic Acid Research, 42, D1001-1006.
- [2] Roadmap Epigenomics C, Kundaje A, Meuleman W, Ernst J, Bilenky M, Yen A, Heravi-Moussavi A, Kheradpour P, Zhang Z, Wang J et al. (2015). Integrative analysis of 111 reference human epigenomes Nature, 7539, 317-330
- [3] [http://www.ncbi.nlm.nih.gov/projects/gapplusprev/sgap](http://www.ncbi.nlm.nih.gov/projects/gapplusprev/sgap_plus.htm)\_plus.htm Association Results Browser
- [4] <http://hapmap.ncbi.nlm.nih.gov/downloads/genotypes/latest/forward/non-redundant/> HapMap
- [5] <ftp://share.sph.umich.edu/1000genomes/fullProject/2012.03.14/> 1000Genome EUR